## **Topics in Calculus: Applications of Derivatives**

## **Optimization**

## **NCTM Principles and Standards**

- **Content Standard:** Represent and analyze mathematical situations and structures using algebraic symbols
- **Process Standard**: Use representations to model and interpret physical, social, and mathematical phenomena

In business and industry the object is to find the optimal solution for a problem. This may mean finding the conditions that produce such situations as minimum cost, maximum profit, maximum volume, or minimum surface area.

Strategies for Solving Problems:

- 1. Draw a picture.
- 2. Write a mathematical model.
- 3. Draw a graph of the function.
- 4. Draw a graph of the problem situation (that is select the domain values that make sense for that problem).
- 5. Find critical points.
- 6. Find the extreme (optimal) value.
- A box with no top is to be created from a rectangle with dimensions 25cm by 30cm by cutting congruent squares of side length x from the corners. Determine the size square that will produce the box with maximum volume.
	- 1. Picture

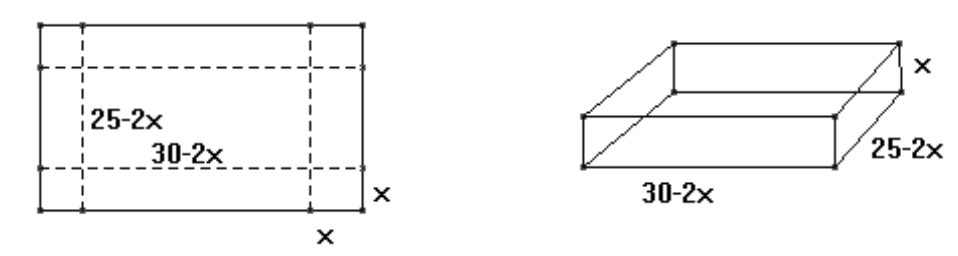

- 1. Mathematical model:  $V(x)=x(30-2x)(25-2x)$
- 2. Graph the function:

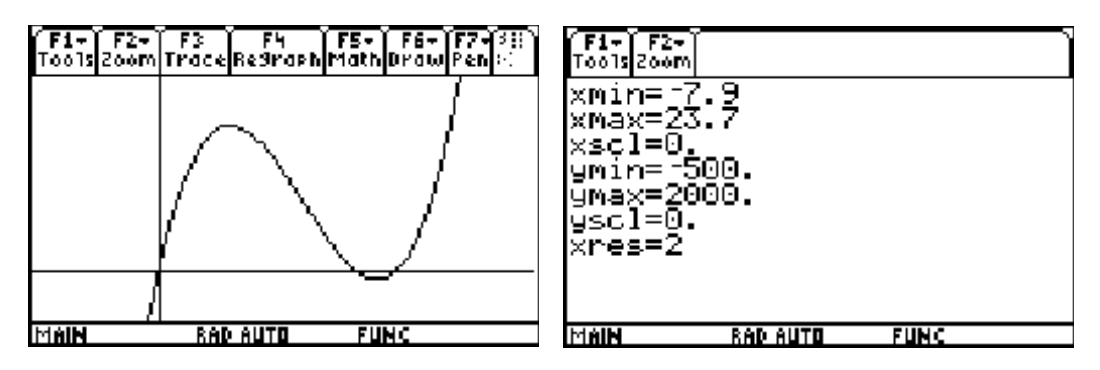

3. Draw a graph of the problem situation.

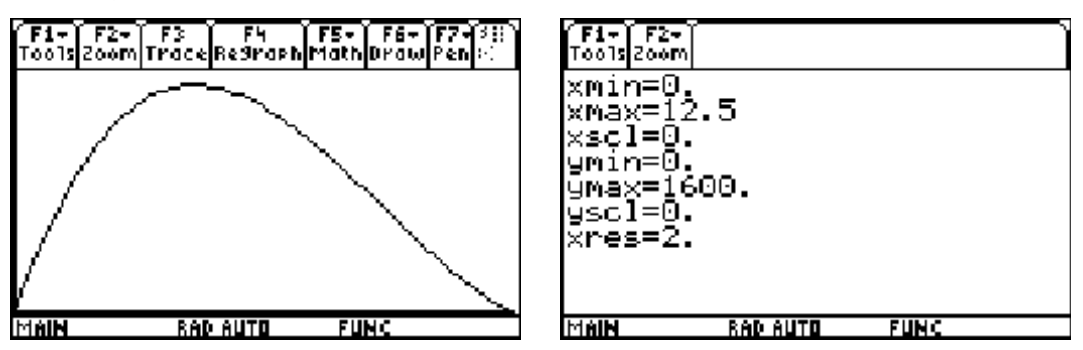

4. Find critical values.

To find the maximum value press  $\lceil 5 \rceil 4$ . Press  $\bigcirc$  / $\bigcirc$  as necessary to move to a point to the left of the maximum and press **ENTER**. Press  $\odot$  to move to the right of the maximum and press **ENTER**.

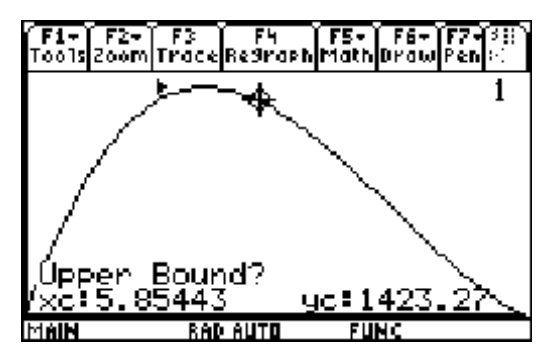

5. Find the extreme value.

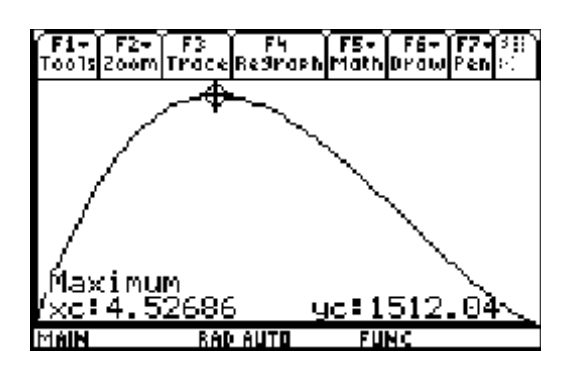

- Use the CAS features of the TI-89 to find the maximum value.
	- 1. Find the derivative for  $f(x)$ . Press  $\boxed{F3}$  $\boxed{1}$  to select the differentiate command or press  $\lceil 2 \text{nd} \rceil \lceil 8 \rceil \lceil \cdot \rceil x^*(25-2x)^*(30-2x) \rceil \rceil \lceil x \rceil \rceil.$

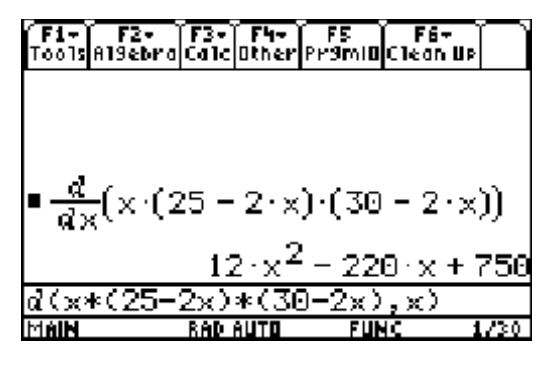

- 2. Set the derivative equal to zero and solve for x. Press  $F2$  [1] to paste the solve command in the entry line. Press  $\odot$  to arrow up to the derivative on the screen and press **ENTER** to paste it into the entry line. Type  $\equiv$   $\boxed{0}$   $\boxed{7}$   $\boxed{X}$  $\Box$  and press  $\overline{\text{ENTER}}$ .
- 3. To see the approximate solutions press  $\boxed{\bullet}$  ENTER. Notice that there are two solutions one of which is not reasonable for this problem.
- 3. To find the minimum, press  $\boxed{\text{Y}}$   $\boxed{\text{1}}$   $\boxed{\odot}$ **ENTER** to paste the answer into the entry line. Press  $\odot$  to arrow to the left and delete  $x=$  and the unwanted answer. Press  $\odot$  to arrow back to the end of the statement and press  $\lceil \cdot \rceil$  [ENTER]. Or simply type  $\lceil \cdot \rceil \lceil \cdot \rceil$  $[4] \cdot [5] \cdot [2] \cdot [9] \cdot [7].$

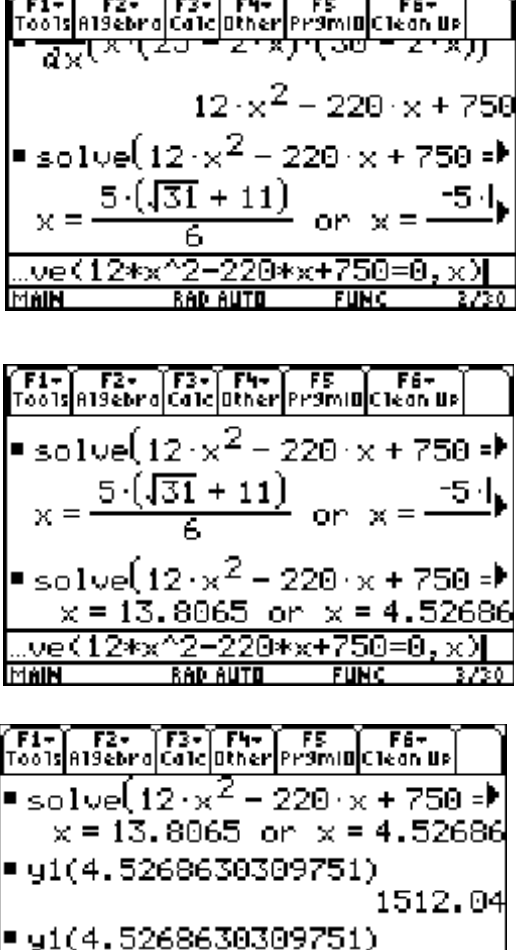

∍1(4.5268630309751)

**RAD AUTO** 

MAIN

1512.04

**FUNC**